## Creating a Room with a Short Ceiling or Plant Shelf Closet Effect

Reference Number: **KB-03057** Last Modified: **August 30, 2024** 

## QUESTION

How do I create a room with a flat ceiling that is contained within a larger room that has a cathedral or vaulted ceiling?

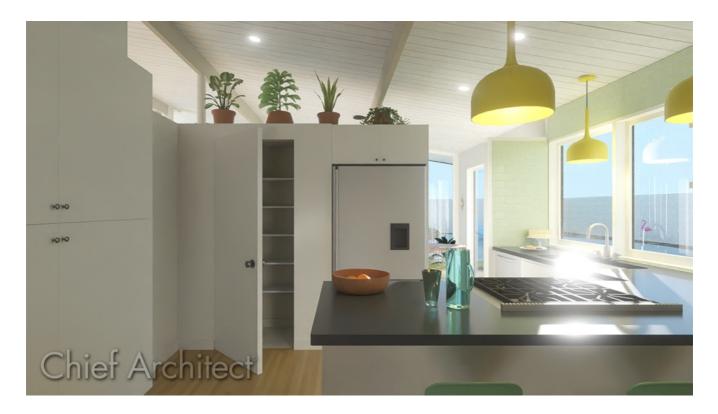

## ANSWER

Creating a room which is not full height, in a larger room with a cathedral or vaulted ceiling can be accomplished using the Shelf Ceiling setting within a room's Specification dialog.

## To create a room with a short ceiling

- 1. Select **Build> Wall> Straight Interior Wall** and click and drag to create walls for an interior room.
- Once drawn, use the Select Objects tool to select the room, then click the Open
   Object edit button.
- 3. On the STRUCTURE panel of the **Room Specification** dialog that displays, check the **Shelf Ceiling** box located under the Ceiling category, then set the **Finished Ceiling** to your preferred value, if desired.

| Room Specification             |                                                 |         |                                      |
|--------------------------------|-------------------------------------------------|---------|--------------------------------------|
| General                        | Absolute Elevations                             |         |                                      |
| Structure                      | Floor Above:                                    |         |                                      |
| Deck                           |                                                 | 45      |                                      |
| Deck Support                   | Ceiling:                                        | 84" 🖞   |                                      |
| Moldings                       | Floor:                                          | 0"      |                                      |
| Wall Covering                  |                                                 |         |                                      |
| Fill Style                     | Floor Below:                                    |         |                                      |
| Materials                      | Deletive Heinkan                                |         |                                      |
| Components                     | Relative Heights                                |         |                                      |
| Object Information<br>Schedule | Rough Ceiling:                                  | 84" 🖞   |                                      |
| Schedule                       | Finished Ceiling:                               | 82 1/2" |                                      |
|                                | SWT To Ceiling:                                 | 84"     |                                      |
|                                | Ceiling Below:                                  |         |                                      |
|                                | Stem Wall:                                      | 37 1/2" |                                      |
|                                | SWT = Stem Wall Top Ceiling Roof Over This Room |         |                                      |
|                                |                                                 |         |                                      |
|                                |                                                 |         |                                      |
|                                | Ceiling Structure:<br>Ceiling Finish:           |         | ✓ Flat Ceiling Over This Room        |
|                                |                                                 |         | Shelf Ceiling                        |
|                                |                                                 |         | ⊔v<br>Use Soffit Surface for Ceiling |
|                                |                                                 |         | 5 1/2" Edit 🗹 Default                |
|                                |                                                 |         | 5/8" Edit 🗹 Default                  |

4. Click **OK** to close the dialog, then create a **Camera (intermine)** view to see the results.

- Creating a Cathedral Ceiling (/support/article/KB-00471/creating-a-cathedralceiling.html)
- Creating a Storage Loft in a Larger Room (/support/article/KB-03012/creating-astorage-loft-in-a-larger-room.html)
- Creating a Vaulted Ceiling and Scissor Trusses (/support/article/KB-00068/creating-avaulted-ceiling-and-scissor-trusses.html)

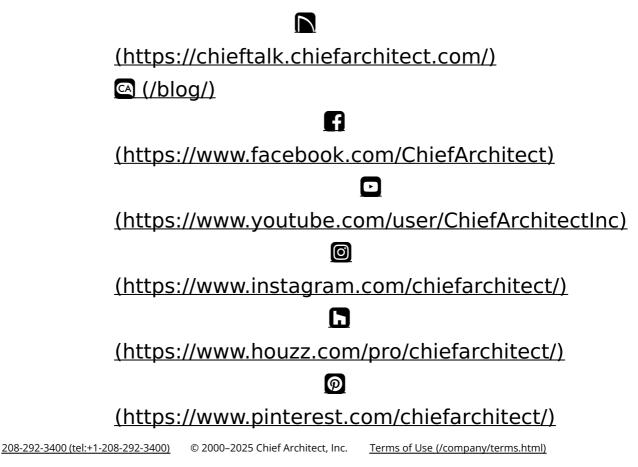

Privacy Policy (/company/privacy.html)